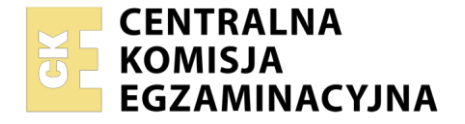

#### Nazwa kwalifikacji: **Realizacja nagrań dźwiękowych** Oznaczenie kwalifikacji: **AUD.09** Numer zadania: **01** Wersja arkusza: **SG**

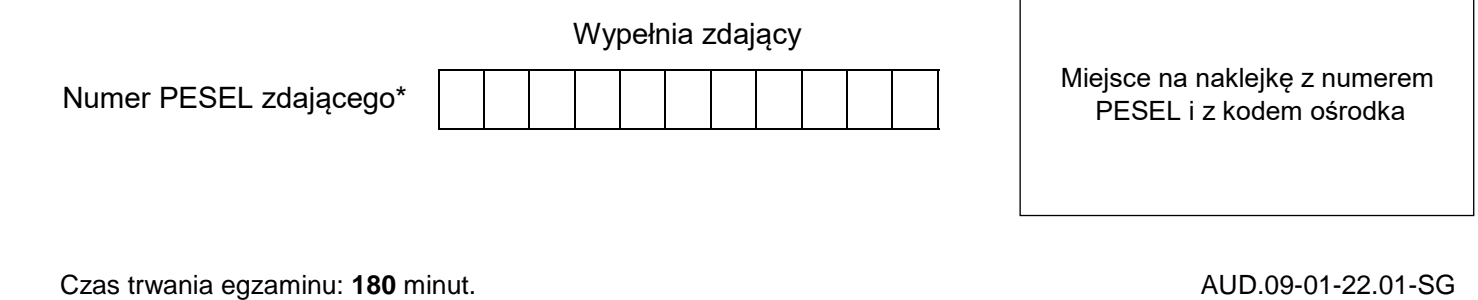

# **EGZAMIN ZAWODOWY Rok 2022 CZĘŚĆ PRAKTYCZNA**

# **PODSTAWA PROGRAMOWA 2019**

# **Instrukcja dla zdającego**

- 1. Na pierwszej stronie arkusza egzaminacyjnego wpisz w oznaczonym miejscu swój numer PESEL i naklej naklejkę z numerem PESEL i z kodem ośrodka.
- 2. Na KARCIE OCENY w oznaczonym miejscu przyklej naklejkę z numerem PESEL oraz wpisz:
	- swój numer PESEL\*,
	- oznaczenie kwalifikacji,
	- numer zadania.
	- numer stanowiska.
- 3. KARTĘ OCENY przekaż zespołowi nadzorującemu.
- 4. Sprawdź, czy arkusz egzaminacyjny zawiera 2 strony i nie zawiera błędów. Ewentualny brak stron lub inne usterki zgłoś przez podniesienie ręki przewodniczącemu zespołu nadzorującego.
- 5. Zapoznaj się z treścią zadania oraz stanowiskiem egzaminacyjnym. Masz na to 10 minut. Czas ten nie jest wliczany do czasu trwania egzaminu.
- 6. Czas rozpoczęcia i zakończenia pracy zapisze w widocznym miejscu przewodniczący zespołu nadzorującego.
- 7. Wykonaj samodzielnie zadanie egzaminacyjne. Przestrzegaj zasad bezpieczeństwa i organizacji pracy.
- 8. Jeżeli w zadaniu egzaminacyjnym występuje polecenie "zgłoś gotowość do oceny przez podniesienie ręki", to zastosuj się do polecenia i poczekaj na decyzję przewodniczącego zespołu nadzorującego.
- 9. Po zakończeniu wykonania zadania pozostaw rezultaty oraz arkusz egzaminacyjny na swoim stanowisku lub w miejscu wskazanym przez przewodniczącego zespołu nadzorującego.
- 10. Po uzyskaniu zgody zespołu nadzorującego możesz opuścić salę/miejsce przeprowadzania egzaminu.

#### *Powodzenia!*

*\* w przypadku braku numeru PESEL – seria i numer paszportu lub innego dokumentu potwierdzającego tożsamość*

Układ graficzny © CKE 2020

# **Zadanie egzaminacyjne**

Wykonaj nagranie krótkiego utworu muzycznego wykonywanego przez duet składający się z gitarzysty i wokalisty.

Przygotuj przestrzeń nagraniowa – dobierz i ustaw na statywach dwa mikrofony pojemnościowe: dla wokalisty oraz dla combo gitarowego. Dodatkowo dokonaj ujęcia sygnału gitary z wykorzystaniem DI-boxa. Do mikrofonu wokalowego zastosuj pop filtr. Sygnały audio z mikrofonów oraz sygnał z DI-boxa prześlij do interfejsu audio.

Zapewnij muzykom odsłuch słuchawkowy oraz komunikację ze stanowiskiem nagraniowym. Kable mikrofonowe i słuchawkowe ułóż w taki sposób, aby nie były narażone na uszkodzenia oraz nie utrudniały pracy osobom przebywającym w przestrzeni nagraniowej.

Następnie przejdź na stanowisko komputerowe, na pulpicie komputera utwórz folder roboczy i nazwij go EGZAMIN.

W programie DAW utwórz sesję wielościeżkową o nazwie SESJA i parametrach 44,1 kHz/24 bity. Ścieżki nazwij adekwatnie do rejestrowanego źródła dźwięku. Ustaw tempo w sesji 110 BPM i aktywuj metronom. Skonfiguruj odsłuch dla wykonawców w taki sposób, aby słyszeli dźwięk gitary, głos wokalisty i metronom. Przeprowadź próbę z muzykami, podczas której ustalisz brzmienie gitary i głosu oraz proporcje odsłuchu w słuchawkach muzyków.

*Po wykonaniu czynności przygotowawczych zgłoś przewodniczącemu ZN, przez podniesienie ręki, gotowość do nagrania utworu muzycznego. Czekaj na uzyskanie zgody wykonania dalszych czynności.*

Po uzyskaniu zgody nagraj krótki utwór muzyczny (ok. 2 min.) wykonywany przez zespół. Możesz dokonać kilku nagrań i wybrać jedno z nich do postprodukcji.

Na ścieżce wokalu zastosuj efekt Reverb z wykorzystaniem równoległej szyny efektowej oraz dokonaj korekcji barwy z wykorzystaniem zainsertowanego procesora EQ. Na ścieżkach gitary, z użyciem efektów insertowych, dokonaj korekcji barwy z wykorzystaniem efektu EQ oraz korekcji dynamiki z wykorzystaniem kompresora. Na sumie miksera zastosuj limiter zadziałania -0,3 dBFS. Na początku sesji dźwiękowej powinny być słyszalne 4 nabicia metronomu. Panorama ścieżek powinna być ustawiona centralnie.

Zmiksowany materiał zapisz w folderze roboczym w plikach o nazwie MIX w następujących formatach:

- .wav, stereo, o parametrach sesji dźwiękowej,
- .mp3, o przepływności bitowej 320 kb/s.

W folderze roboczym zapisz również ostateczną wersję pliku sesji DAW.

# **Po wykonaniu zadania nie zamykaj sesji DAW i nie wyłączaj komputera.**

## **Czas przeznaczony na wykonanie zadania wynosi 180 minut.**

## **Ocenie podlegać będą 4 rezultaty:**

- utworzona sesia DAW.
- materiał dźwiękowy po postprodukcji,
- pliki wynikowe.
- skonfigurowana przestrzeń nagraniowa

oraz

przebieg przygotowania przestrzeni nagraniowej.